# iCustInfo361 Customer Information of Exhibition Function Operational Guidelines

**kutech** KUO YUE TECHNOLOGY CO.,LTD.

www.kutech.com.tw

iCustInfo361 is a quintessential software application that provides quick and easy collect of exhibition complete customer data. Customer data put away the iPad where they couldn't be damaged or stolen. To record your customer data from your iPad. You have to export your customer data out of iCustInfo361 into a file that the other program can read and import.

iTunes Link:

• iCustInfo361 v1.0.0.2

Lite Features:

- System develop based on iOS5.
- Fast and easy to setup iCustInfo361 software.
- Great user-interface.
- Professional data includes, name, company name, company address, phone number, country, email address, as well as questions answered on survey or registration forms.
- Survey data includes, Agent, Application, Architect/Builder, Cell, Commercial Building Owner, Dealer/Installer, Distributor, EPC(Utility-Scale), Farmer, Home Owner, Independent Power Producer, Investor, Lighting, Media/Press, Module, Off-Grid Developer/Installer, Solution Provider (SI), Utility-Scale Project Developer, Utility.
- Data transmission with e-mail.
- **Export a text file** of your customer data if you need a delimited text file to load into another program.
- **Export your customer information directly to Excel** (CSV) if you're not sure what info you need and you'd rather delete and rearrange columns in a spreadsheet program.

#### 1-1.Main Menu

| Curreel Custome                    | r Information Apply             |
|------------------------------------|---------------------------------|
| First Name * Last Name * Company * | kutech company                  |
| Email Address *                    | Phone Number * Fax Number       |
| Zip Code City                      | Country ALBANIA                 |
| Street Address                     | AFGHANISTAN                     |
| Comments                           | ALBANIA                         |
|                                    | AMERICAN                        |
| Please choose your business typ    | pe (Multiple Selection)         |
| Agent                              | Independent Power Producer      |
| Application                        | Investor                        |
| Architect/Builder                  | Lighting                        |
| Cell                               | Media/Press                     |
| Commercial Building Owner          | Module                          |
| Dealer/Installer                   | Off-Grid Developer/Installer    |
| Distributor                        | Solution Provider (SP)          |
| EPC(Utility-Scale)                 | Utility-Scale Project Developer |
| Farmer                             | Utility                         |
| Home Owner                         |                                 |
| Setup                              | Export                          |

### 1-2.Main Menu

| Cancel                | Customer In       | formation                       | Apply |
|-----------------------|-------------------|---------------------------------|-------|
| First Name *<br>David | Last Name *       | kutech company                  |       |
| Company *             |                   |                                 | _     |
| kutech company        |                   |                                 |       |
| Email Address *       |                   | Phone Number * Fax Number       |       |
| Zip Code City         |                   |                                 |       |
| 802 kaousiung         |                   | Country TAIWAN                  |       |
| Street Address        |                   | SWITZERLAND                     | ٦.    |
|                       |                   | SYRIAN                          | I.    |
| Comments              |                   | TAIWAN                          |       |
|                       |                   | TAJIKISTAN                      |       |
|                       |                   | TANZANIA                        |       |
| Please choose y       | our business type | (Multiple Selection)            |       |
| Agent                 |                   | Independent Power Producer      |       |
| Application           |                   | Investor                        |       |
| Architect/Build       | Br                | Lighting                        |       |
| Cell                  |                   | Media/Press                     |       |
| Commercial Bu         | ilding Owner      | Module                          |       |
| Dealer/Installe       | t                 | Off-Grid Developer/Installer    |       |
| Distributor           |                   | ✓Solution Provider (SP)         |       |
| EPC(Utility-Sca       | ale)              | Utility-Scale Project Developer |       |
| Farmer                |                   | Utility                         |       |
| Home Owner            |                   |                                 |       |
|                       | Setup Expo        | nt About                        |       |

## **2.Export Function**

The following procedure description how to export information from iCustInfo361. While other export options are available, and briefly discussed, the instructions focus on the **Export as Text** option

Under the Toolbar menu, selected the desired **Export** option.

**Export as Text File** is the recommended option. It will export the selection to a text (.txt) file, which can be opened in a variety of application.

CSV button

**Export as CSV File** is the recommended option. It will export the selection to a csv (.csv) file. **Clear** button

Clear data: All of this stock count data will be deleted permanently.

| Blood Pressure Log                  |      |
|-------------------------------------|------|
|                                     |      |
| Please choose the type of data that | you. |
| Export as Text file                 |      |
| Export as CSV file                  |      |
| Clear data                          |      |

# 3-1.Setup

| omer Information | Setup                                           |   |
|------------------|-------------------------------------------------|---|
|                  |                                                 |   |
| Company Name     | kutech company                                  | > |
| Send             | service@kutech.com.tw                           | > |
| То               | sales@kutech.com.tw                             | > |
| Cc               | service@kutech.com.tw                           | > |
| Bcc              |                                                 | > |
| Subject          | Customer Information of Exhibition iCustInfo361 | > |
| Content          | Our Customers Data                              | > |
| Guidelines       |                                                 |   |
| Guidelines       |                                                 | > |
| Factory          | Default                                         | > |
| Factory          | Default                                         | > |
|                  |                                                 |   |
|                  |                                                 |   |
|                  |                                                 |   |
|                  |                                                 |   |
|                  |                                                 |   |
|                  |                                                 |   |
|                  |                                                 |   |
|                  |                                                 |   |
|                  |                                                 |   |
|                  |                                                 |   |
|                  |                                                 |   |
|                  |                                                 |   |

# 3-2.Setup/Guidelines

Setup

Guidelines

# [Export]

Export as Text:It will export the data to a text(.txt) file;by default, the file is named 123.txt. Export as CSV:It will export data to a excel(.csv) file;by default, the file is named 123.csv. Clear data:All of this customer data will be deleted permanently.

[Setup] Company name:Your company name. Send: To: Cc: Bcc: Subject: Content: Guidelines:Operational guidelines. Factory:It's default factory settings.

### 4.About

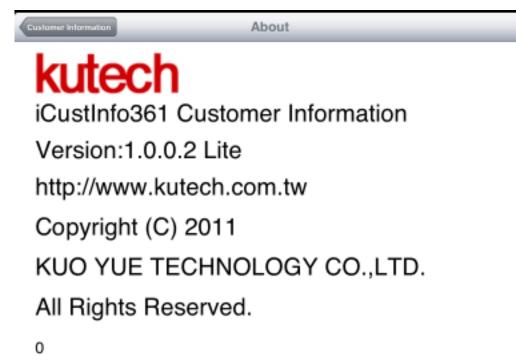